## **Dell Pair** Benutzerhandbuch

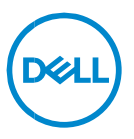

#### **Anmerkungen, Vorsichtshinweise und Warnungen**

- **ANMERKUNG: Eine ANMERKUNG macht auf wichtige Informationen aufmerksam, mit denen Sie Ihren Computer besser einsetzen können.**
- **VORSICHTSHINWEIS: Ein VORSICHTSHINWEIS macht darauf aufmerksam, dass bei Nichtbefolgung von Anweisungen eine Beschädigung der Hardware oder Datenverlust droht.**
- **WARNUNG: Eine WARNUNG weist auf eine potenziell gefährliche Situation hin, die zu Sachschäden, Verletzungen oder zum Tod führen könnte.**

**Copyright © 2022-2023 Dell Inc. oder ihre Tochtergesellschaften. Alle Rechte vorbehalten.**  Dell, EMC und andere Marken sind Marken von Dell Inc. oder entsprechenden Tochtergesellschaften. Andere Marken können Marken ihrer jeweiligen Inhaber sein. 2023– 04 Rev. A03

# **Inhalt**

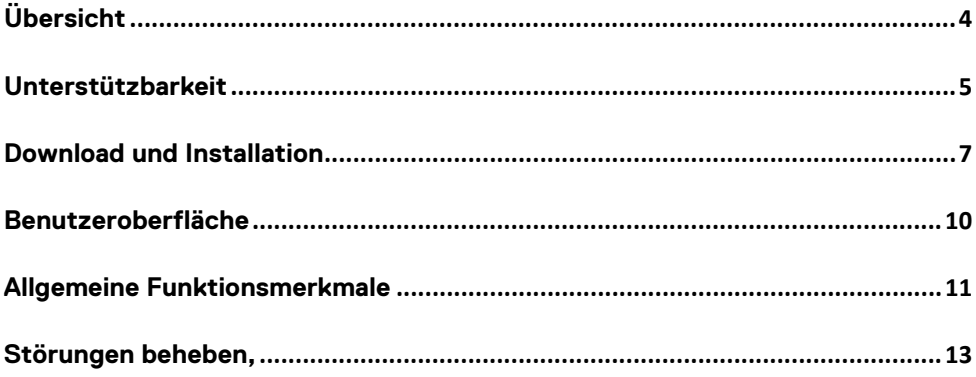

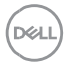

# <span id="page-3-0"></span>**Übersicht**

Dell Pair unterstützt Folgendes:

- Erkennen von Dell Peripheriegeräten wie Maus und Tastatur, wenn sie sich innerhalb des Erkennungsbereichs befinden, um sie über Bluetooth zu koppeln.
- Geräte nahtlos über Bluetooth koppeln.

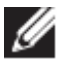

**HINWEIS: Das Dell Pair** Benutzerhandbuch gilt für alle unterstützten Dell Peripheriegeräte. Gerätespezifische Funktionen finden Sie im Produkt-Benutzerhandbuch**.**

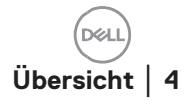

## <span id="page-4-0"></span>**Unterstützbarkeit**

Dell Pair ist auf den folgenden Dell Systemen vorinstalliert. Wenn Sie Dell Pair manuell deinstallieren und es erneut installieren möchten, befolgen Sie bitte die Anweisungen im Abschnitt [Herunterladen und Installieren](#page-6-0) dieses Benutzerhandbuchs. Dell Pair wird auf Dell PCs mit BLE 5.0-Konfiguration und BLE-unterstützten Dell Peripheriegeräten unterstützt.

#### Unterstützte Plattformen:

Inspiron:

Inspiron 5320 Inspiron 5420 Inspiron 5430 Inspiron 5620 Inspiron 5630 Inspiron 7430 Inspiron 7430 2-in-1 Inspiron 7630 Inspiron 7630 2-in-1 Inspiron 13 5330 Inspiron 14 7420 Inspiron 16 7620 Latitude : Latitude 3330 Latitude 3340 Latitude 3440 Latitude 3540 Latitude 5320 Latitude 5340 Latitude 5431 Latitude 5440 Latitude 5531

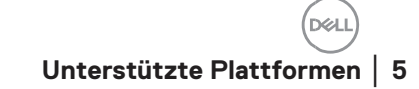

Latitude 5540 Latitude 7320 Latitude 7330 Latitude 7420 Latitude 7430 Latitude 7530 Latitude 9330 Latitude 9430 Latitude 9440 Precision: Precision 3480 Precision 3571 Dell Precision 3580 Dell Precision 3581 Precision 5470 Precision 5570 Dell Precision 5770 Precision 7670 Dell Precision 7680 Dell Precision 7770 Precision 7780 Vostro: Vostro 5320 Vostro 5620 Vostro 5630 Vostro 7620 XPS Notebook: XPS 9315 XPS 9530 XPS 9730 XPS 13 9315 2-in-1 XPS 13 9320

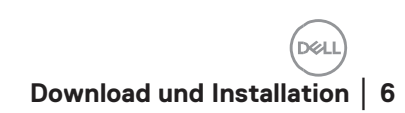

XPS 15 9520 XPS 17 9720

#### Unterstütztes OS:

Windows 10, Build-Version 10.0.19041 und höher Windows 11

#### <span id="page-6-0"></span>**Download und Installation**

Dell Pair ist auf Ihrem Dell System vorinstalliert. Alle zugehörigen Dokumente für Dell Pair finden Sie unter [www.Dell.com/support/dellpair/](http://www.dell.com/support/dellpair)

Zum manuellen Herunterladen und Installieren besuchen Sie bitte die Dell Support-Website für Dell Pair.

- 1. Öffnen Sie die Dell Support-Startseite: <https://www.dell.com/support/home/de-de/>
- 2. Suchen Sie im Suchmenü "Ihr Produkt identifizieren" nach dem PC-Modellnamen (Beispiel: - Latitude 7320)., was den Benutzer zur Plattformseite für Latitude 7320 leitet.<br> **A** delkom/support/home/en-us/

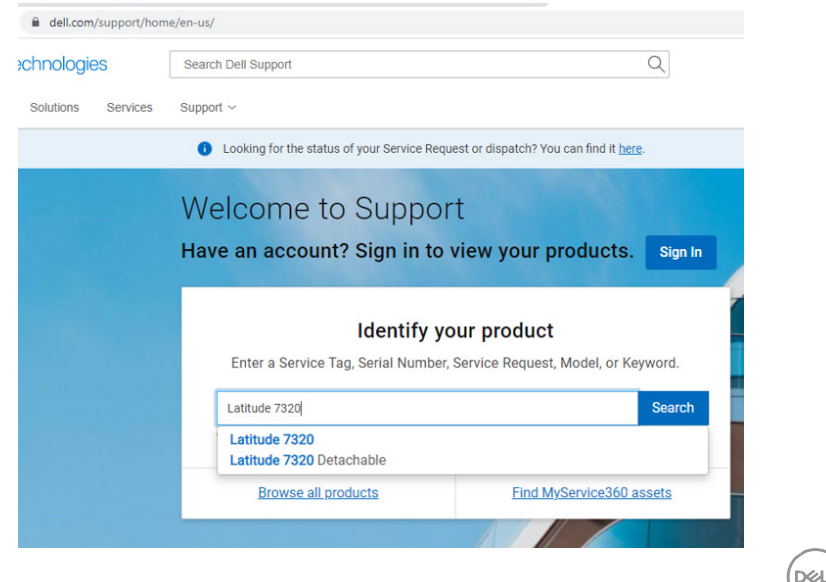

3. Wählen Sie im Abschnitt "Treiber und Downloads" die Option "Treiber suchen" – "Kategorie" "Anwendung" aus. Aus der Liste kann die ausführbare Datei Dell Pair heruntergeladen werden.

#### Installation:

Befolgen Sie die Installationsschritte, wie im Installationsbildschirm angezeigt.

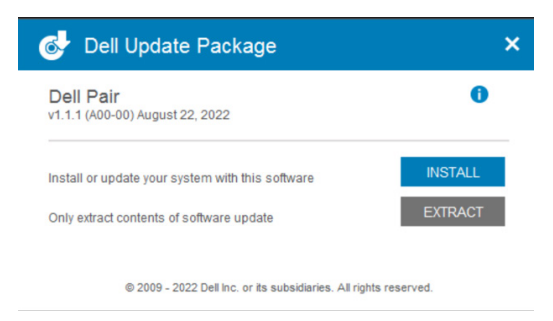

Nach der Installation wird "Dell Pair" im Windows Startmenü angezeigt.

#### Befehlszeilen-Installation:

- Öffnen Sie eine Eingabeaufforderung.
- Zeigen Sie in der Eingabeaufforderung auf das Verzeichnis, in das die ausführbare Datei Dell Pair heruntergeladen wurde.
- Geben Sie den Befehl für die Installation ein: DellPair-Setup-x64.exe
- Wenn die Installation im Hintergrund ausgeführt werden soll, geben Sie den folgenden Befehl ein: DellPair-Setup-x64.exe /S
- Um das Installationsprogramm mit Protokollierungsfunktion auszuführen, geben Sie den folgenden Befehl ein:
	- DellPair-Setup-x64.exe /S /vLOGFILE=" <Pfad\_mit\_Dateiname>"

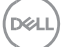

## Deinstallation:

Zur Deinstallation gehen Sie zum Windows Startmenü und navigieren Sie zum Ordner "Dell". Wählen Sie Deinstallieren für Dell Pair, nachdem Sie mit der rechten Maustaste darauf geklickt haben, und befolgen Sie die Anweisungen.

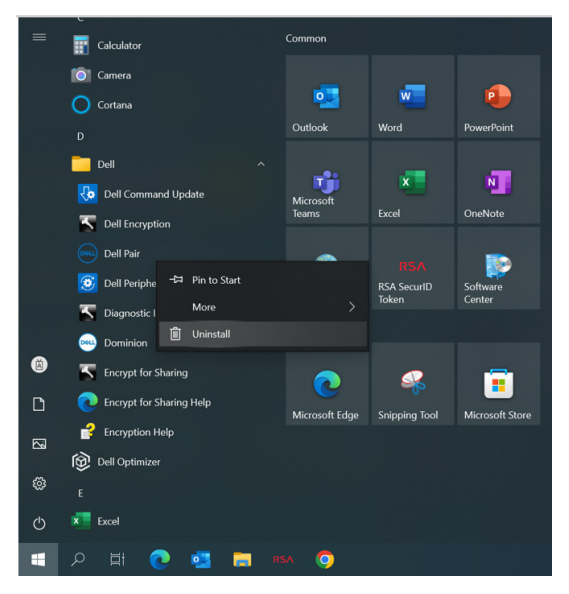

## Befehlszeilen-Deinstallation:

- Öffnen Sie eine Eingabeaufforderung.
- Zeigen Sie in der Eingabeaufforderung auf das Verzeichnis, in dem die ausführbare Datei Dell Pair installiert wurde.
- Geben Sie den Befehl für die Deinstallation ein:
	- o C:\Program Files\Dell\Dell Pair\Uninstall.exe
- Wenn eine Deinstallation im Hintergrund ausgeführt werden soll, geben Sie den folgenden Befehl ein:
	- o C:\Program Files\Dell\Dell Pair\Uninstall.exe /S

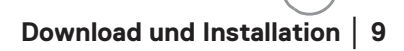

DØL

### <span id="page-9-0"></span>**Benutzeroberfläche**

Wenn ein Gerät (Maus, Tastatur usw.), das Dell Pair unterstützt, eingeschaltet und in der Nähe des Bluetooth-Erkennungsbereichs des PCs gebracht wird, zeigt Dell Pair eine Benachrichtigung an. Der Benutzer wird aufgefordert, das Gerät mit dem PC zu verbinden. Wenn Sie auf "Pair" (Koppeln) klicken, wird das Gerät über Bluetooth nahtlos mit dem PC gekoppelt.

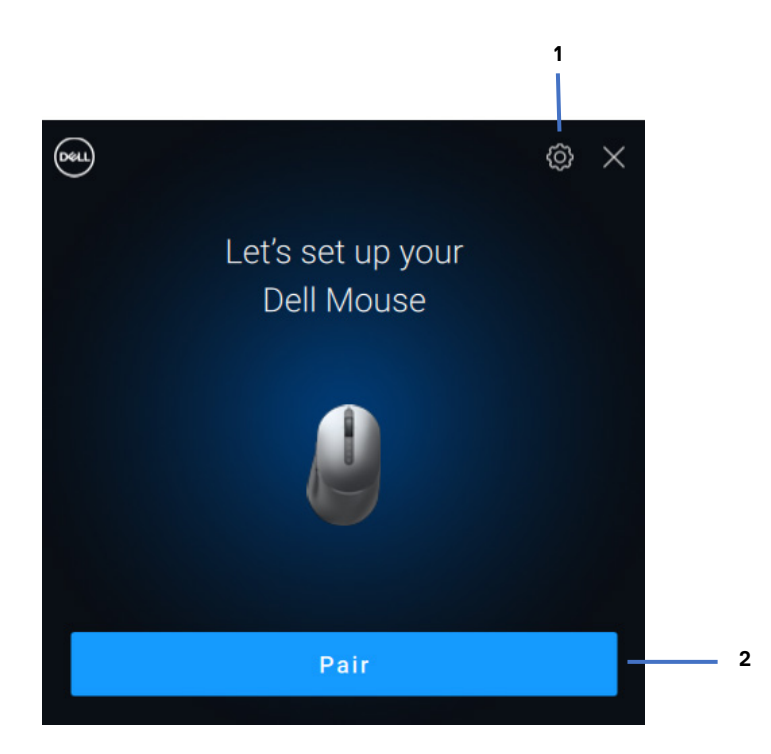

- 1 Dell Pair-Einstellungen<br>2 Kopplung über Bluetoo
- 2 Kopplung über Bluetooth starten

**DZA** 

### <span id="page-10-0"></span>**Allgemeine Funktionsmerkmale**

Sie können auf **Startmenü >Dell > Dell Pair** klicken, um die Benutzeroberfläche zu öffnen, um die Dell Pair-Einstellung zu ändern. Sie können die Dell Pair-Funktion über die Benutzeroberfläche aktivieren oder deaktivieren, indem Sie den Switch in die Position "EIN" oder "AUS" schieben.

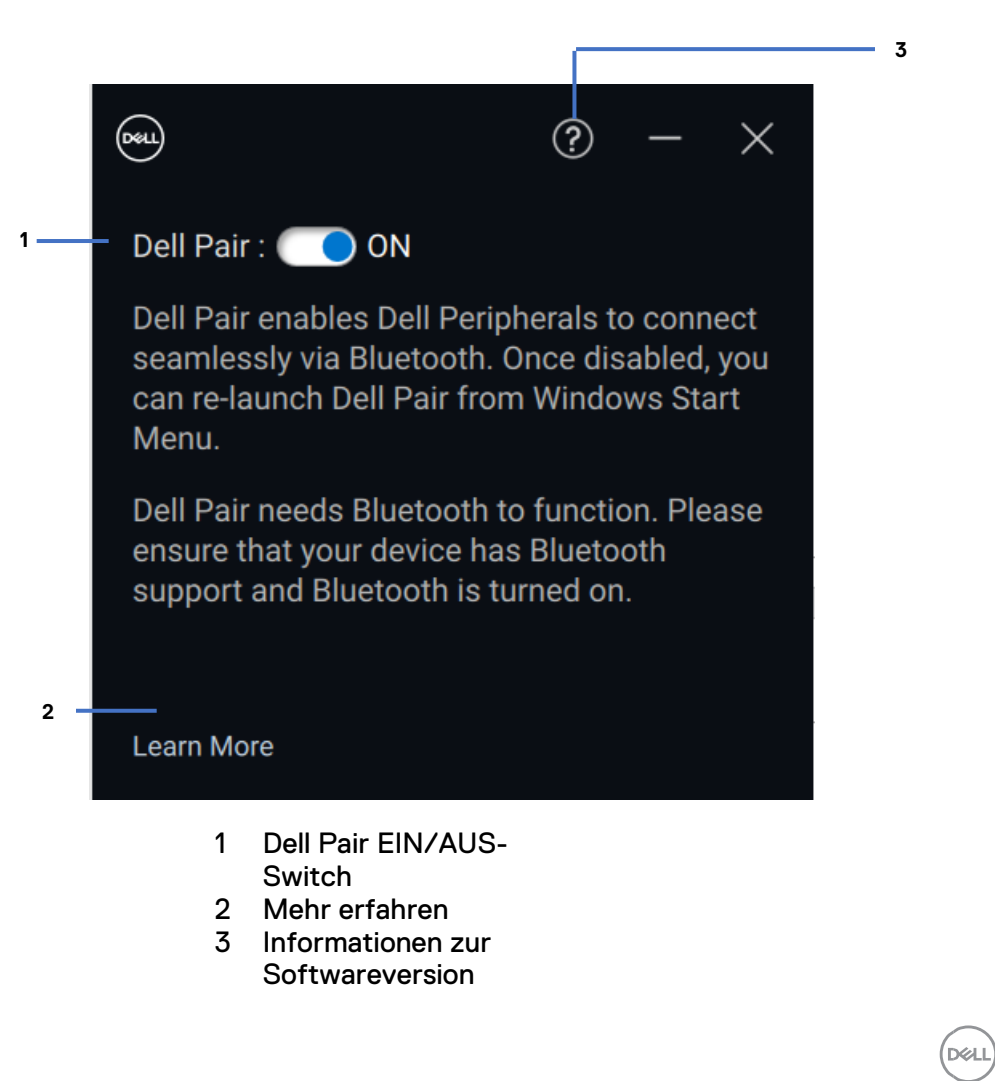

**Discover:** Die Anwendung Dell Peripheral Manager hilft Ihnen bei der Personalisierung verschiedener Dell Peripheriegeräte, die mit Ihrem Computer verbunden sind. Weitere Informationen zu dieser Software, den unterstützten Modellen und zum Herunterladen finden Sie unter [www.dell.com/support/dpem.](http://www.dell.com/support/dpem)

**D**&LI

<span id="page-12-0"></span>Falls die Dell Pair-Benachrichtigung nicht angezeigt wird, wenn ein Gerät zum ersten Mal eingeschaltet wird, überprüfen Sie die möglichen Ursachen, wie unten beschrieben:

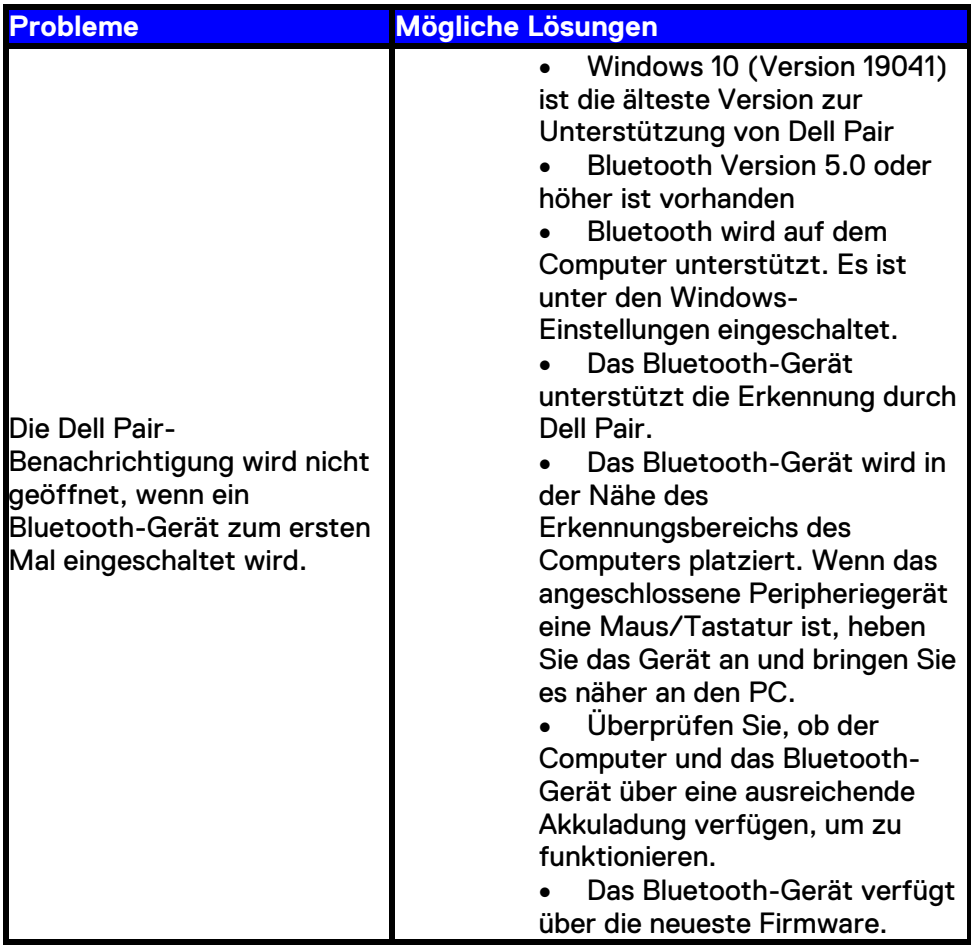

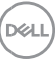

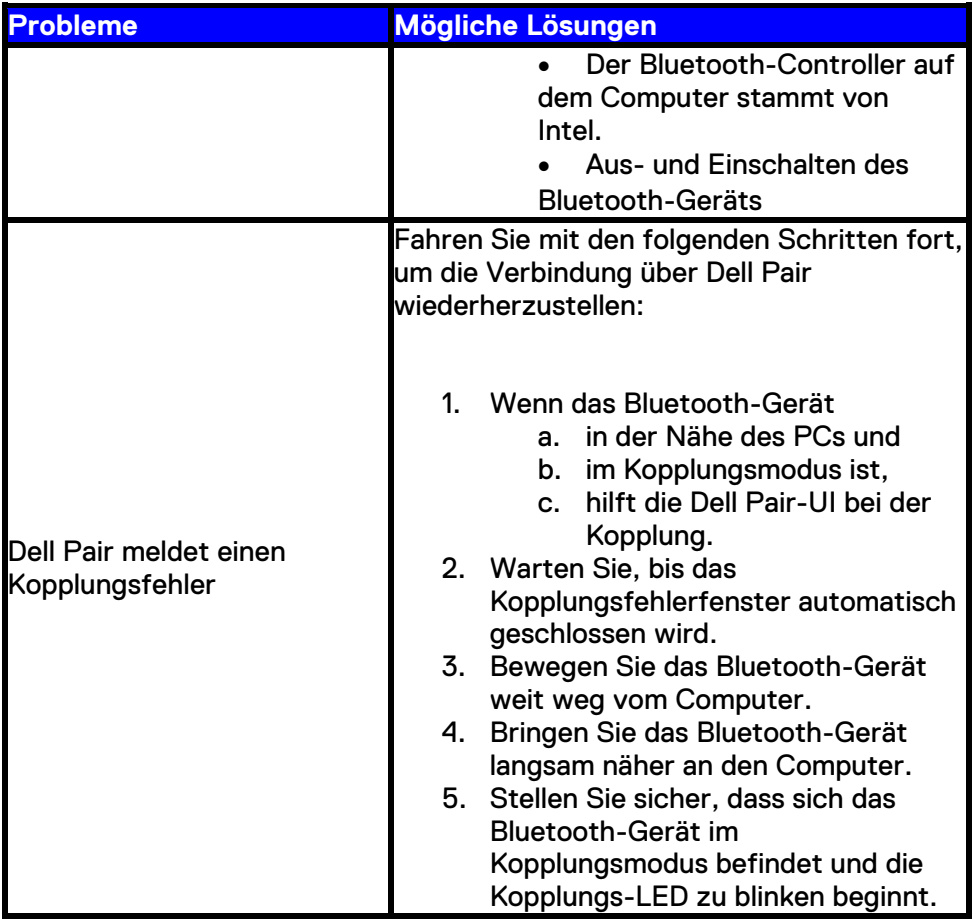

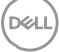